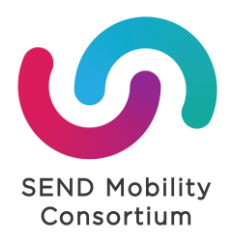

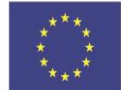

# **ISTRUZIONI PER LA COMPILAZIONE**

**LEARNING AGREEMENT for TRAINEESHIP (LAT)**

### 1. **Il LAT deve essere COMPILATO AL COMPUTER e non a penna**.

E' diviso in tre parti che fanno riferimento a prima, durante e dopo la mobilità, ed è preceduto da una copertina anagrafica. Le tre parti rappresentano però tre sezioni di un unico documento, che **deve essere inviato sempre in modo compatto ed in un singolo file in formato PDF.** 

### 2. **INFORMAZIONI DI CONTATTO:**

**Trainee**: inserire le informazioni generali dello studente, leggendo attentamente le note riportate in calce nel Learning Agreement;

In **"Study cycle"** inserire il livello EQF relativo al proprio ciclo di studi:

Ciclo Breve: EQF level 5;

1° livello Laurea triennale o equivalente: EQF level 6;

2° livello: Laurea magistrale o equivalente (ad esempio ciclo unico): EQF level 7;

3° livello: dottorato o equivalente: EQF level 8

In **"Field of Education**" inserire il codice internazionale e la denominazione ISCED relativo al proprio corso di studi (ad es. 0312: Political sciences and civics). Fare riferimento alle note riportate nell'ultima pagina del LAT ed utilizzare il motore di ricerca disponibile a questo sito: [https://mobility.sendsicilia.it/wp-content/uploads/2021/03/CODICI-ISCED-MIUR-DD-n.-389-ALLEGATO-](https://mobility.sendsicilia.it/wp-content/uploads/2021/03/CODICI-ISCED-MIUR-DD-n.-389-ALLEGATO-2.pdf)[2.pdf.](https://mobility.sendsicilia.it/wp-content/uploads/2021/03/CODICI-ISCED-MIUR-DD-n.-389-ALLEGATO-2.pdf) Se non trovi un codice specifico per il tuo corso di studi, inserisci quello di area più attinente.

Il codice ISCED qui inserito sarà lo stesso nel relativo campo del Grant Agreement (vedi istruzioni più in basso)

**Sending Institution**: se non già precompilato, nel box "contact person" va inserito il nome del coordinatore o di un delegato per la mobilità internazionale del proprio dipartimento e relativi recapiti.

**Receiving Organisation/Enterprise**: inserire nei rispettivi box il nome dell'ente/impresa/università ospitante (name), il dipartimento nel caso di università (department), l'indirizzo fisico della sede (specificando anche la città), l'indirizzo web (address;website), il Paese (country); le dimensioni dell'ente ospitante; nome e contatti di un referente e del tutor presso la sede ospitante (vedere le note presenti nel Learning Agreement).

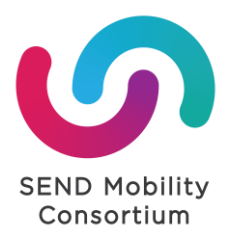

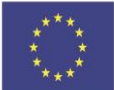

## 3. **SEZIONE "BEFORE THE MOBILITY"**

Il **"LAT Before"** è il Learning Agreement che deve essere presentato prima della partenza.

Nella **Tabella A**/PROPOSED MOBILITY PROGRAMME compilare i campi relativi al periodo della mobilità (inserendo le date di inizio e fine nel formato esteso gg/mm/aaaa), alle ore settimanali previste, al proprio progetto formativo e alle attività da seguire presso la sede estera, al sistema di valutazione e monitoraggio del tirocinio che vanno concordate con il tutor aziendale ed il tutor della propria Università di appartenenza.

Nel riquadro **"Language competence of the trainee"** indicare la lingua di lavoro (solo una) ed il livello di conoscenza posseduto prima della partenza. La lingua qui indicata sarà quella per la quale sarà assegnata la licenza del corso linguistico online (OLS). Nella stessa sezione va inoltre indicata la modalità con cui si svolgerà il tirocinio, ovvero se si tratta di una **mobilità in presenza (physical) o blended.** Tale modalità dovrà anche essere indicata nella descrizione delle attività (Tabella A sezione: "Detailed programm of the traineeship);

Nella **Tabella B** compilare il riquadro corrispondente al tipo di tirocinio che si intende svolgere:

- **riquadro 1** nel caso di tirocinio curricolare,
- **riquadro 2** nel caso di tirocinio extracurricolare,
- **riquadro 3** nel caso di tirocinio svolto da neolaureato (post-laurea).

Firmare il LAT e farlo firmare agli altri 2 soggetti coinvolti (Delegato per la mobilità internazionale del Dipartimento, responsabile presso la sede di destinazione) nell'apposito riquadro dell'ultima pagina **(Commitment)**.

**N.B:** in alcuni atenei il LAT deve essere predisposto per la necessaria approvazione da parte del Consiglio di Dipartimento, che deve avvenire prima della partenza.

Inviare il file in formato PDF a SEND solo quando compilato in ogni sua parte e completo di tutte le firme **almeno un mese prima** dell'inizio della mobilità a: [mobility@sendsicilia.it](mailto:mobility@sendsicilia.it)

**ATTENZIONE:** il LAT è un documento importante e sarà **cura esclusiva dello/a studente/ssa**, e non del tutor aziendale o del referente universitario o dei responsabili di SEND, conservarne una copia cartacea originale.

### 4. **SEZIONE "DURING THE MOBILITY"**

Il **"LAT During"** è il documento per la modifica al primo Learning Agreement. Deve essere inviato insieme al primo Learning Agreement approvato prima della partenza. Deve essere compilato solo qualora, durante la fase di svolgimento della mobilità, avvenga un **cambiamento/sostituzione delle attività** precedentemente stabilite, d**el tutor aziendale o della data di conclusione del tirocinio**. Le parti che non subiscono modifica non devono essere compilate.

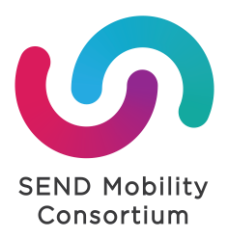

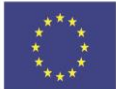

E', dunque, il documento da presentare in caso di **prolungamento della mobilità**. I partecipanti potranno chiedere una proroga al termine di rientro indicato nel Learning Agreement, via email a SEND, che sulla base delle borse e delle mensilità ancora disponibili, deciderà se accordare un finanziamento extra.

La richiesta formale di proroga dovrà essere inoltrata a SEND compilando la sezione del Learning Agreement denominata "During the Mobility" firmata dall'Organizzazione ospitante, l'Università inviante e dal partecipante entro e non oltre un **mese dalla data di rientro**  indicata nella prima sezione del Learning Agreement for traineeship.

La data di inizio e la nuova data proposta per la fine della mobilità devono essere indicate per esteso (gg/mm/aaaa). La data di inizio tirocinio rimarrà invariata rispetto a quanto riportato nelle sezione "Before the mobility".

#### **Il prolungamento concesso potrà essere applicato solo presso la stessa organizzazione ospitante.**

Infine, in caso di **cambiamento da una mobilità fisica ad una blended o viceversa** compilare la specifica sezione del "During the Mobility" chiamata **"FOR EXCEPTIONAL CHANGES RELATED TO BLENDED/VIRTUAL MOBILITY"**. In questa sezione dedicata bisognerà indicare il tipo di cambiamento e il periodo della mobilità virtuale e fisica, che dovrà poi essere firmata dall'Organizzazione ospitante, l'Università inviante e dal partecipante entro e non oltre un **mese dalla data di rientro** indicata nella prima sezione del Learning Agreement for traineeship. Il documento dovrà essere successivamente inviato a SEND per l'approvazione finale ed eventuale emendamento al Grant Agreement.

#### 5. SEZIONE "**AFTER THE MOBILITY**"

La sezione **"After the mobility"** o **"Training Certificate"** è la parte del LAT che certifica lo svolgimento del tirocinio, le attività correlate ed i suoi risultati di apprendimento. Deve essere compilata in tutte le sue parti e firmata dall'**Organizzazione ospitante che provvederà ad inviarla a SEND congiuntamente alle altre due sezioni compilate e firmate** (se la sezione During the mobility non è mai stata utilizzata dovrà essere inclusa in bianco), in un **unico file PDF** preferibilmente di dimensioni non superiori a 2MB.

Il documento finale deve essere inviato dall'ente ospitante da un indirizzo ufficiale/istituzionale di lavoro. Il Training Certificate è uno dei documenti richiesti da SEND per poter ricevere il saldo della borsa.

**ATTENZIONE:** Alcune Università' richiedono l'invio via email o la consegna cartacea del "Training Certificate". Controlla le disposizioni del tuo Ateneo di appartenenza.

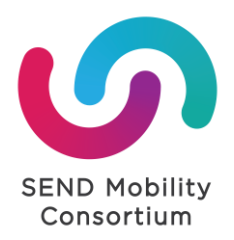

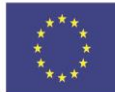

### **GRANT AGREEMENT (GA)**

E' il contratto/Accordo Finanziario che copre il periodo di mobilità e ne stabilisce termini e condizioni per il riconoscimento e l'erogazione della borsa. Lo trovi tra i file relativi alla tua Università.

1. Il GA deve essere **COMPILATO AL COMPUTER** e non a penna.

2. Compilare la prima pagina in **tutte le sue parti** (nome, cognome, codice fiscale, data di nascita) ricordando che: l'indirizzo di residenza deve essere scritto per esteso (via, numero civico, città, provincia, CAP);

3. l'**anno accademico** deve essere quello al quale si era iscritti al momento della candidatura;

4. **ciclo di studi:** spuntare la casella relativa al ciclo di studi di frequenza. Nel caso di iscrizioni a ciclo unico, sostituire la voce "ciclo breve" con "ciclo unico" e spuntare la casella.

5. **Corso di Studi e Istituto di Appartenenze** inserire il nome del proprio corso di studi e dell'Istituto di Appartenenza (es. Laurea Magistrale in Scienze Politiche presso L'Università degli Studi di Palermo);

6. l'**anno di corso** NON è l'anno accademico, ma l'anno di frequenza al momento della candidatura (I°, II°, III°, F.C. etc.);

7. il **codice ISCED** (così come il Field of Education nel LAT) relativo al tuo corso di laurea puoi trovarlo usando il [documento FOET:](http://www.erasmusplus.it/documenti/Corrispondenza-ClassidiLaurea-e-ISCED-FOET-2013_MIUR-2016.pdf) [https://mobility.sendsicilia.it/wp](https://mobility.sendsicilia.it/wp-content/uploads/2021/03/CODICI-ISCED-MIUR-DD-n.-389-ALLEGATO-2.pdf)[content/uploads/2021/03/CODICI-ISCED-MIUR-DD-n.-389-ALLEGATO-2.pdf](https://mobility.sendsicilia.it/wp-content/uploads/2021/03/CODICI-ISCED-MIUR-DD-n.-389-ALLEGATO-2.pdf)

8. Alla voce *"Lo studente gode di"* spuntare l'opzione **"***Un periodo di mobilità con contributo finanziario con fondi comunitari Erasmus+ congiuntamente ad un periodo senza contributo comunitario Erasmus+ ("zero grant"***).** Questo perché il periodo può prevedere dei giorni extra che però non sono finanziati dal progetto.

Oppure *"Un periodo di mobilità senza contributo finanziario "zero grant"*, se la mobilità sarà svolta come idoneo non assegnatario e quindi senza borsa.

9. Alla voce **"Il contributo finanziario con fondi europei Erasmus+ include"** spuntare in tutti i casi **"Un contributo aggiuntivo per il tirocinio pari a 150,00 Euro al mese".** Bisognerà inoltre spuntare:

- **Un contributo finanziario per minori opportunità pari a 250,00 Euro al mese**, se si è inviata l'apposita documentazione e relativa autocertificazione attestante la situazione socio-economica svantaggiata;

- **Un contributo finanziario aggiuntivo per il "viaggio green" pari a 50 euro,** se si è inviata l'Autodichiarazione per la richiesta del viaggio con mezzi sostenibili

- **Un supporto all'inclusione per bisogni speciali** nel caso si è fatta richiesta tramite apposita documentazione del supporto aggiuntivo sulla base di costi reali.

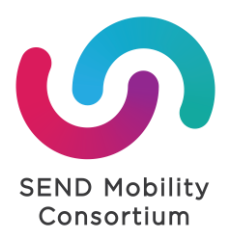

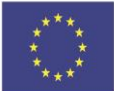

10. Ricorda che il progetto finanzia solo i **mesi interi,** eventuali giorni extra non saranno calcolati (es. un periodo di 75 giorni sarà finanziato solo per i primi 2 mesi/60gg, i restanti 15 giorni non saranno computati, fino al 29° giorno extra). Quindi all' **art.2.3** dovrai inserire SOLO IL NUMERO DI MESI INTERI (zero per mobilità "zero grant/senza borsa), 0 giorni extra. Solo nel caso di una mobilità blended bisognerà indicare i giorni extra svolti virtualmente e non finanziati.

11. All'art.3.1 andrà inserito **l'importo totale della borsa assegnat**a (contributo base + contributo per tirocinio + eventuale contributo per situazione socio-economica svantaggiata + eventuale contributo viaggio green + eventuale contributo per bisogni speciali). Di seguito andrà invece specificato il **contributo mensile** ed euro "zero" per i giorni extra e gli eventuali contributi per viaggio green e bisogni speciali richiesti.

*es. Il contributo finanziario totale Erasmus+ è pari ad Euro 1450 corrispondenti a:* - *Euro 700 al mese e ad Euro 0 per i giorni extra di mobilità fisica;*

*Il contributo finanziario totale sopra indicato include gli eventuali contributi aggiuntivi (top-up) applicabili e, se del caso, include un contributo finanziario pari a 0 Euro per bisogni speciali e un contributo finanziario pari 50 Euro per viaggio green.*

12. **Allegati:** L'allegato I è il **Learning Agreement for Traineeship** (LAT) che invierai solo per email; l'allegato II è composto dalle **condizioni generali** che trovi alla fine del GA; l'allegato III è la **Carta dello Studente Erasmus** che trovi cliccando **[QUI](https://mobility.sendsicilia.it/wp-content/uploads/2022/04/Carta-Studente-Erasmus.pdf)**.

13. Nel **box relativo al conto corrente bancario o postale** sul quale accreditare le tranche della borsa assegnata, inserire i dati di un conto intestato o cointestato allo/a studente/ssa partecipante. Non è possibile inserire dati di conto corrente intestato a membri dello stesso nucleo familiare o ad altre persone.

Accertarsi che l'IBAN sia corretto e che sia conferme al seguente schema:

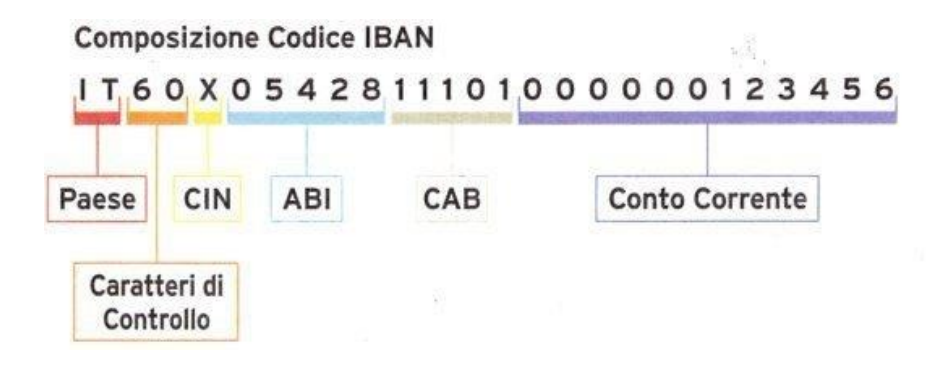

14. Le **date di inizio e fine mobilità** da inserire all' art. 2.2 devono essere nel formato gg/mm/aaaa ed esattamente uguali a quelle inserite nel LAT.

15. Denominazione dell'Impresa ospitante: inserire il nome legale della stessa

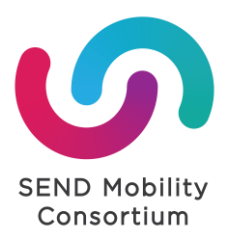

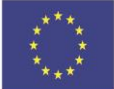

16. Codice ERASMUS (se del caso): solo se l'organizzazione ospitante è in Istituto di Istruzione ed in possesso di tale codice, altrimenti lasciare vuoto. NON inserire il Codice Erasmus della propria Università

20. Come si evince dalla sua prima pagina, il GA è l'accordo finanziario tra lo/la studente/ssa e SEND (ente erogatore delle borse), pertanto questo deve essere firmato dal partecipante/studente e dal rappresentante legale di SEND, e NON dal responsabile della Host Organization.

20. Prima della trasmissione ufficial via pec, una bozza del documento in word deve essere inviata a **[mobility@sendsicilia.it](mailto:mobility@sendsicilia.it)** per conferma della sua correttezza e per l'assegnazione del codice progetto.

21. Dopo aver ricevuto conferma da parte dello staff di SEND, Il GA deve essere spedito almeno 15 giorni prima della partenza **via PEC** all'indirizzo **[mobility@pec.sendsicilia.it](mailto:mobility@pec.sendsicilia.it)** con oggetto **"Grant Agreement\_Nome e Cognome"** e con allegata la copia del documento di identità

La **firma** sul Grant deve essere **autografa** o in **formato CADES/PADES.**

**NOTA BENE:** per trasmettere via pec un documento, è necessario possedere un indirizzo di posta certificata a proprio nome. Se non si è in possesso di una pec, è possibile acquistarla online su Aruba o da altri operatori autorizzati al rilascio di indirizzi email certificati.

22. Non sarà data nessuna conferma di ricezione delle pec. Il/la partecipante sarà direttamente contattato/a da SEND in caso di documentazione incompleta e da integrare o modificare. IL GA controfirmato verrà inviato da SEND al partecipante, utilizzando il medesimo indirizzo pec dal quale è stato trasmesso il documento.

# **SEND NON RISPONDERÀ ALLE EMAIL DI RICHIESTA DI INFORMAZIONI GIÀ CONTENUTE ED ESPRESSE NEL PRESENTE DOCUMENTO.**